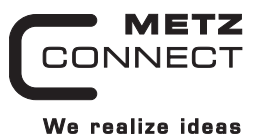

# **Digitales Mischmodul MR-DIO4/2**

## **1108331326**

C | Logline

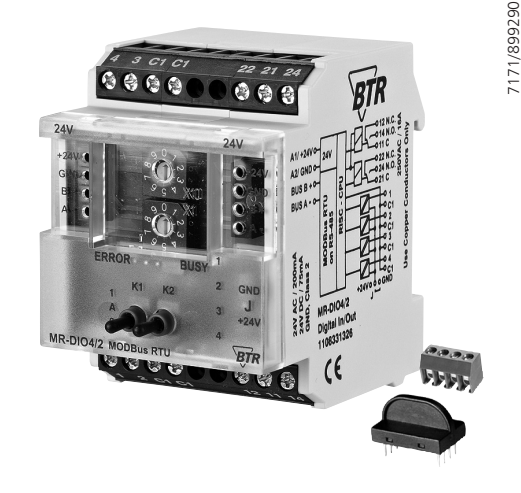

#### **1. Beschreibung**

Das Modbus Modul mit 4 digitalen Eingängen und 2 Relaisausgängen wurde für dezentrale Schaltaufgaben entwickelt. Es ist geeignet um z.B. in einem Raum Lichtschalter und Fensterkontakte aufzunehmen und zwei Lichtbänder zu schalten oder als Jalousiesteuerung. Die Steuerung von 2 motorisch betriebenen Brandschutzklappen ist ebenso möglich wie viele andere Anwendungen. Bei starken induktiven Lasten empfehlen wir, die Relaiskontakte zusätzlich mit einem RC-Glied zu schützen. Die Relais verfügen über eine Handbedienebene. Je nachdem wie der Jumper J (unter der Blende) eingestellt ist, können die Eingänge als Kontakt- und Spannungseingänge (A1, 24 V AC/DC; Jumper J - A2) oder mit einer Ansteuerung nach GND (A2; JumperJ - A1) betrieben werden. Über einen Modbus-Master können die Eingänge und Ausgänge geschaltet und abgefragt werden. Slave-Adresse, Bitrate und Parität werden über die beiden Adressschalter (x1 / x10) auf der Frontseite eingestellt. Es können die Adressen 00 bis 99 sowie die Bitraten 1200, 2400, 4800, 9600, 19200, 38400, 57600 und 115200 Bd eingestellt werden.

Bei Slave-Adresse 00 nimmt das Gerät nicht an der Bus-Kommunikation teil (reserviert für Broadcast-Kommandos).

Die Verbindung zum Master kann mit einem Watchdog-Timer überwacht werden. Wenn der Master oder die Verbindung ausfällt, werden die Ausgänge in ihren Grundzustand (sicherer Zustand) geschaltet und die rote LED leuchtet. Der Timer startet mit jeder an das Gerät gerichteten Nachricht neu, nur die Slave-Adresse ist dabei von Bedeutung, nicht der restliche Inhalt der Nachricht.

## **Konformitätserklärung**

Das Gerät wurde nach den geltenden Normen geprüft. Die Konformität wurde nachgewiesen. Die Konformitätserklärung ist beim Hersteller BTR NETCOM GmbH abrufbar.

#### **Hinweise zur Gerätebeschreibung**

Die Beschreibung enthält Hinweise zum Einsatz und zur Montage des Geräts. Sollten Fragen auftreten, die nicht mit Hilfe dieser Anleitung geklärt werden können, sind weitere Informationen beim Lieferanten oder Hersteller einzuholen.

Die angegebenen Vorschriften/Richtlinien zur Installation und Montage gelten für die Bundesrepublik Deutschland. Beim Einsatz des Geräts im Ausland sind die nationalen Vorschriften in Eigenverantwortung des Anlagenbauers oder des Betreibers einzuhalten.

#### **Sicherheitshinweise**

7171/899290

Für die Montage und den Einsatz des Geräts sind die jeweils gültigen Arbeitsschutz-, Unfallverhütungs- und VDE-Vorschriften einzuhalten.

Facharbeiter oder Installateure werden darauf hingewiesen, dass sie sich vor der Installation oder Wartung der Geräte vorschriftsmäßig entladen müssen.

Montage- und Installationsarbeiten an den Geräten dürfen grundsätzlich nur durch qualifiziertes Fachpersonal durchgeführt werden, siehe Abschnitt "qualifiziertes Fachpersonal". Jede Person, die das Gerät einsetzt, muss die Beschreibungen dieser Anleitung gelesen und verstanden haben.

#### **Warnung vor gefährlicher elektrischer Spannung Gefahr**

bedeutet, dass bei Nichtbeachtung Lebensgefahr besteht, schwere Körperverletzungen oder erhebliche Sachschäden  $/4$ auftreten können.

#### **Qualifiziertes Fachpersonal**

Qualifiziertes Fachpersonal im Sinne dieser Anleitung sind Personen, die mit den beschriebenen Geräten vertraut sind und über eine ihrer Tätigkeit entsprechenden Qualifikation verfügen. Hierzu gehören zum Beispiel:

- Berechtigung zum Anschluss des Geräts gemäß den VDE-Bestimmungen und den örtlichen EVU-Vorschriften sowie Berechtigung zum Ein-, Aus- und Freischalten des Geräts unter Berücksichtigung der innerbetrieblichen Vorschriften;
- Kenntnis der Unfallverhütungsvorschriften; • Kenntnisse über den Einsatz und Gebrauch des Geräts inner-

halb des Anlagensystems usw.

## **3. Technische Daten**

## **Modbus-Schnittstelle**

Übertragungsrate 1200 ... 115200 Bd (Werkseinstellung 19200 Bd Even)<br>Verkabelung RS485 Zweidrahtbus mit Potential

## **Versorgung**

Betriebsspannungsbereich 20 ... 28 V AC/DC (SELV) Stromaufnahme 200 mA (AC) / 75 mA (DC) Einschaltdauer relativ 100 %

Modbus RTU

RS485 Zweidrahtbus mit Potentialausgleich in Bus-/Linientopologie

## **Eingangsseite**

Spannungseingang 30 V AC/DC High-Signalerkennung >8 V AC/DC

**Ausgangsseite** Ausgangskontakte 2 Wechslerkontakte<br>Schaltspannung max. 250 V AC Schaltspannung max. Dauerstrom max. 16 A / Relais (80 A / 20 ms) Summenstrom über

alle Kontakte 25 A

## **Gehäuse**

Abmessungen BxHxT 50 x 70 x 75 mm Gewicht 126 g Einbaulage beliebig Montage Tragschiene TH35 nach IEC 60715<br>Anreihbar ohne Abstand Nach dem Anreihen von 15 Modul Nach dem Anreihen von 15 Modulen oder einer maximalen Stromaufnahme

 von 2 A (AC oder DC) pro Anschluss am Netzgerät muss mit der Versorgungsspannung neu extern angefahren werden.

Material<br>Gehäuse Gehäuse Polyamid 6.6 VO<br>Klemmen Polyamid 6.6 VO Polyamid 6.6 V0 Blende Polycarbonat Schutzart (IEC 60529) Gehäuse IP40<br>Klemmen IP20 Klemmen

#### **Anschlussklemmen**

Versorgung und Bus

4-polige Anschlussklemme max. 1,5 mm² eindrähtig max. 1,0 mm<sup>2</sup> feinstdrähtig<br>Aderndurchmesser 0.3 mm bis max. 1.4 mm  $0.3$  mm bis max. 1,4 mm (Anschlussklemme und

Brückenstecker

## Geräteanschluss<br>Eingänge/Ausgänge

max. 2,5 mm<sup>2</sup> feinstdrähtig<br>Aderndurchmesser 0,3 mm bis max. 2,7 mm

#### **Temperaturbereich**

Betrieb -5 °C ... +55 °C Lagerung -20 °C ... +70 °C

Schutzbeschaltung Verpolschutz der Betriebsspannung Verpolschutz von Speisung und Bus

als Zubehör in der Verpackung)

max. 4 mm<sup>2</sup> eindrähtig

0,3 mm bis max. 2,7 mm

## **Anzeige**

Betrieb und Bustätigkeit grüne LED Fehlermeldung rote LED Zustand der Ein-/Ausgänge gelbe LEDs

## **4. Prinzipbild**

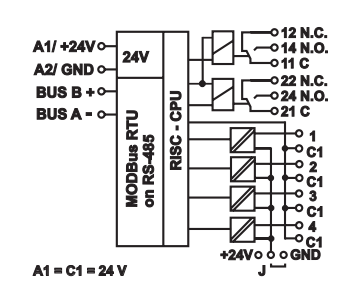

## **5. Anschlussbild**

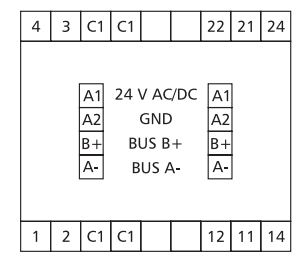

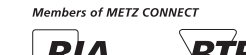

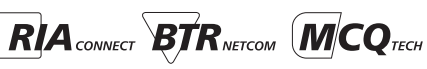

## **6. Montage**

#### **Anlage spannungsfrei schalten**

Gerät auf Tragschiene (TH35 nach IEC 60715, Einbau in Elektroverteiler / Schalttafel) setzen

## **Installation**

**Die Elektroinstallation und der Geräteanschluss dürfen nur durch qualifiziertes Fachpersonal unter Beachtung der VDE-Bestimmungen und örtlicher Vorschriften vorgenommen werden.**

**Anschlussklemme für Busanschluss einstecken**

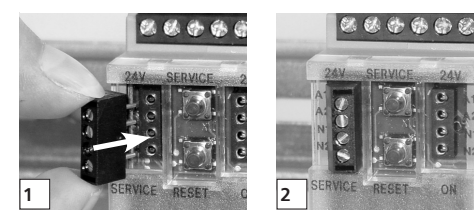

**Kabel für Busanschluss anschließen**

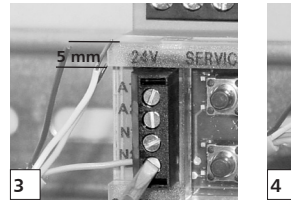

**Reihenmontage**

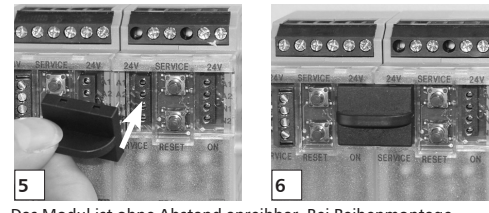

Das Modul ist ohne Abstand anreihbar. Bei Reihenmontage Brückenstecker aufstecken, er verbindet Bus und Versorgungsspannung bei nebeneinander montierten Modulen.

**Nach dem Anreihen von 15 Modulen oder einer maximalen Stromaufnahme von 2 A (AC oder DC) pro Anschluss am Netzgerät muss mit der Versorgungsspannung neu extern angefahren werden.**

#### **7. Bitrate und Parität einstellen**

Die Bitrate und Parität kann im Programmiermodus eingestellt werden, bei dem eine Steckbrücke hinter der Frontblende des Moduls gesteckt ist. Diese Steckbrücke ist im Normalbetrieb entfernt. Eine Verbindung mit dem Bus ist dazu nicht nötig.

Die Bitrate der Module kann folgendermaßen eingestellt werden:

- 1. Die Frontblende des Moduls entfernen;
- 2. auf die beiden mittleren Stifte der 4-poligen Stiftleiste zwischen roter und grüner LED eine Steckbrücke stecken (Á); 3. die gewünschte Parität und Bitrate gemäß untenstehender
- Tabelle an den Adressschaltern (3) einstellen;

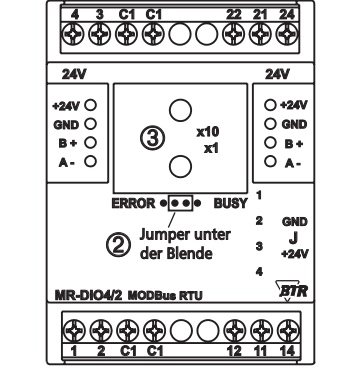

- 4. die Versorgungsspannung des Moduls einschalten; das Modul speichert die Bitrate jetzt dauerhaft in einem EEPROM;
- 5. die Versorgungsspannung des Moduls wieder ausschalten;
- 6. die Steckbrücke von der Stiftleiste entfernen und die Frontblende montieren.

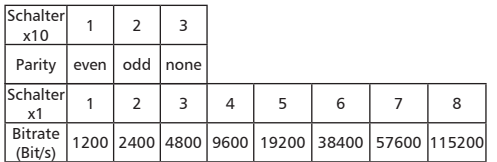

der Bleistellungen von denen in der Tabelle angegebenen der antibellungen von denen in der Tabelle angegebenen<br>Der Stadt die Medicalistellung ab, gilt die Werkseinstellung.

Werkseinstellung: 19200 Bd Even

**8. Anschlussbeispiele Anschlussbeispiele 1+2**

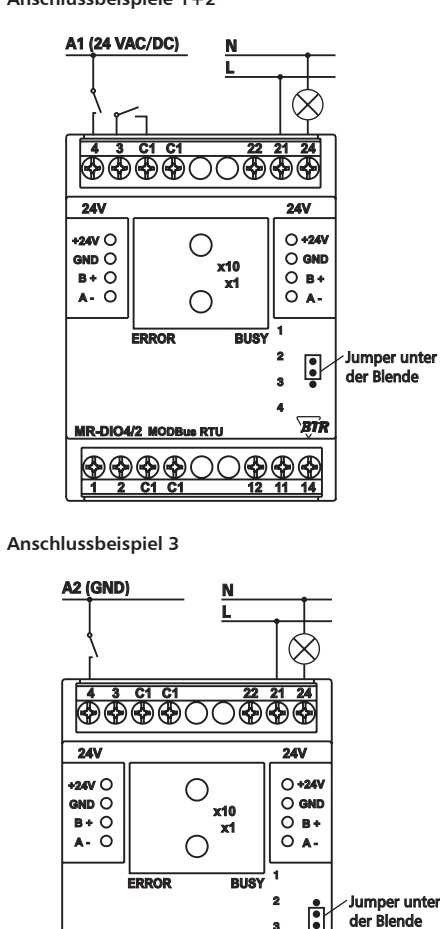

**1 C1 2 C1**

**MR-DIO4/2 MODBus RTU**

**12 11**

**4**

**14**

BIR ⊛

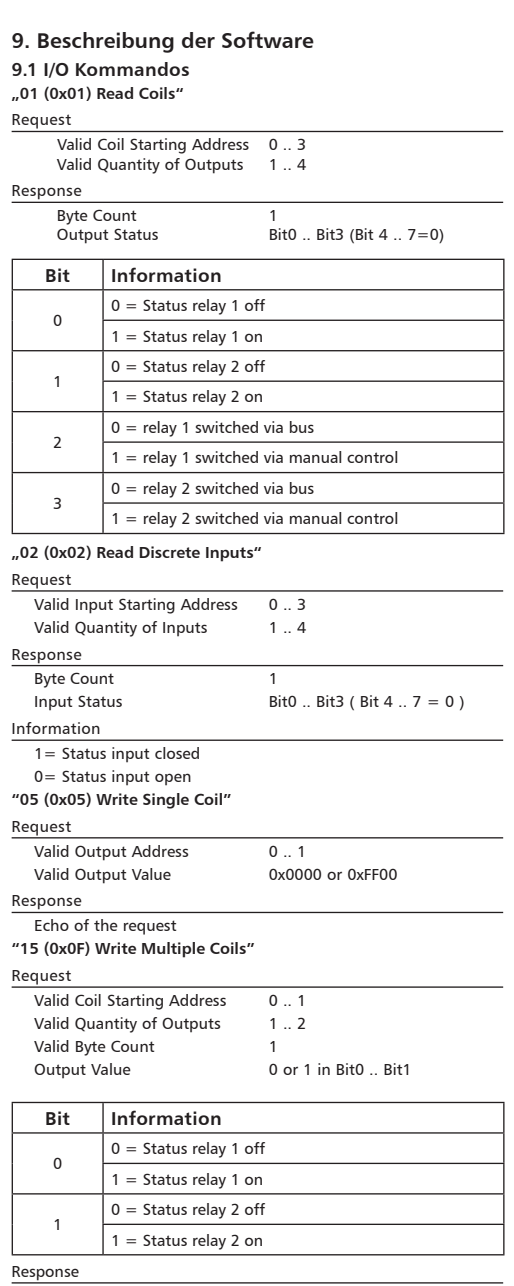

Function Code, Starting Adress, Quantity of Outputs

#### **Fortsetzung Beschreibung der Software "04 (0x04) Read Input Registers"**

Request

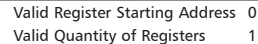

#### Response

**Byte Count** Values Register **Input Status Bit 0..3 "03 (0x03) Read Holding Registers"**

#### Request

Valid Register Starting Address 0..1 or 66 Valid Quantity of Registers 2 or 1

#### Response

Function Code, Byte Count, Register Values Values Register 0:

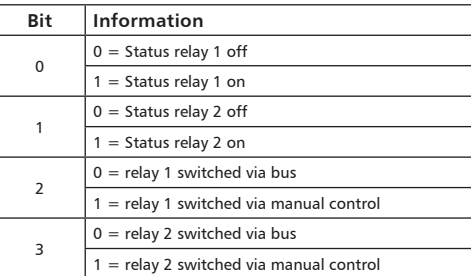

#### Values Register 1:

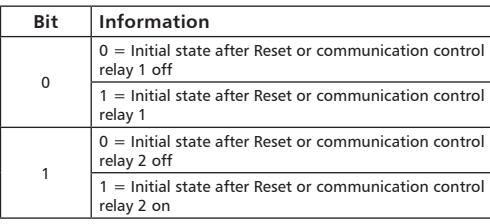

#### Value Register 66

Time constant for communication monitoring.

Register Value =  $0$  (0x0000) there is no communication monitoring,

all other values are for communication monitoring with a solution of 10 ms.

0x0000 to 0xFFFF =  $> 0$  to 655.35 seconds = 10.9 minutes

# **Fortsetzung Beschreibung der Software**

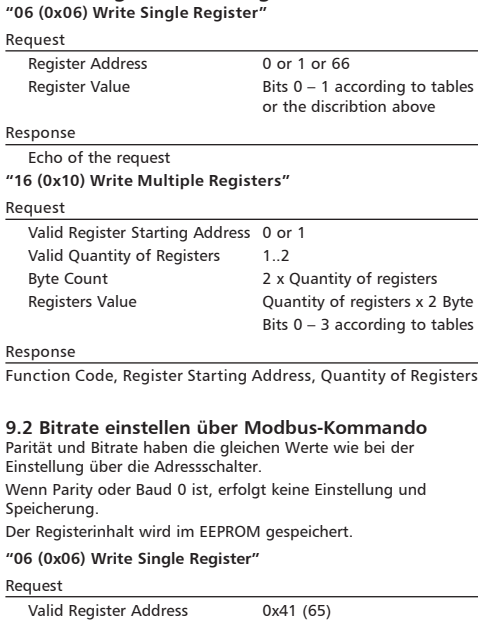

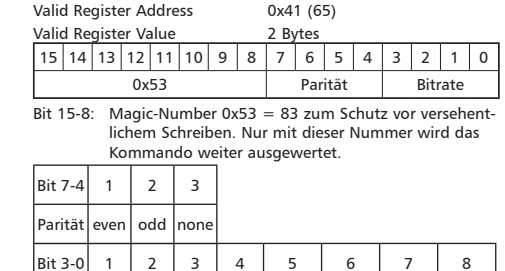

Bitrate 1200 2400 4800 9600 19200 38400 57600 115200

#### Response

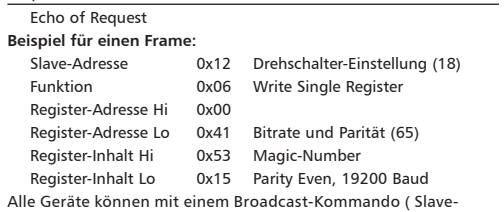

Adresse 0x00 ) gleichzeitig umgeschaltet werden. Davon wird aber abgeraten, weil es zu Problemen führen kann:

- Geräte von anderen Herstellern haben an dieser Adresse eventuell ein Register für einen anderen Zweck, das dann falsch bedient wird.
- Es gibt keine Rückmeldung von den einzelnen Geräten. Die Steuerung kann also nicht sofort erkennen, ob das Kommando richtig angekommen ist.

### **Fortsetzung Beschreibung der Software**

Sicherer ist es, jedes Gerät einzeln anzusprechen und umzuschalten. Das Gerät antwortet dann noch mit der alten Einstellung von Parität und Bitrate. Erst danach wird umgeschaltet. Die Antwort kann bei gestörtem Bus allerdings verloren gehen.

Nach dem Umschalten aller Geräte sollte die Kommunikation überprüft werden. Dazu ist jede Funktion der Geräte geeignet, die eine Rückmeldung liefert. Wenn dafür eine einheitliche Funktion verwendet werden soll, die unabhängig von der Prozess-Peripherie ist, eignet sich die Funktion "Diagnostic", Subfunktion "Return Query Data", die die gesendeten Daten zurück schickt. Wenn bei einem Gerät nicht bekannt ist, welche Bitrate und Parität eingestellt ist, kann man es nacheinander mit allen Kombinationen von Bitrate und Parität ansprechen, bis es antwortet. Die wahrscheinlichsten Kombinationen sollten dabei zuerst probiert werden. Die niedrigeren Bitraten sollten zuletzt probiert werden, weil sie länger dauern.

#### **9.3 Allgemeine Kommandos "08 (0x08) Diagnostics"**

Subfunction "0 ( 0x0000) Return Query Data"

Data Field Any Response: Echo of Request

Subfunction "1 (0x0001) Restart Communication Option"

Data Field 0x0000 oder 0xFF00 Response: Echo of Request

Action: Clears all Error Counters, Restarts node Subfunction "4 (0x0004) Force Listen Only Mode"

Data Field 0x0000

No Response

Action: No response until Node Reset or Function Code 08 Subcode 01

Subfunction "10 ( 0x000A) Clear Counters"

Data Field 0x0000 Response: Echo of Request Action: Clears all Error Counters

Subfunction "11 ( 0x000B) Return Bus Message Count"

#### Data Field 0x0000

Response: Quantity of messages that the remote device has detected on the communications system since its last restart, clear counters operation, or power-up.

Subfunction "12 ( 0x000C) Return Bus Communication Error Count"

## Data Field 0x0000

RResponse: Quantity of errors encountered by the remote device since its last restart, clear counters operation, or power–up. (CRC, Length <3, Parity, Frame)

Subfunction "13 ( 0x000D) Return Bus Exception Error Count" Data Field 0x0000

Response: Quantity of MODBUS exception responses returned by the remote device since its last restart, clear counters operation, or power–up.

Subfunction "14 (0x000E) Return Slave Message Count" Data Field 0x0000

Response: quantity of messages addressed to the remote device, or broadcast, that the remote device has processed since its last restart, clear counters operation, or power-up.

Subfunction "15 (0x000F) Return Slave No Response Count" Data Field 0x0000

Response: Quantity of messages addressed to the remote device for which it has returned no response (neither a normal response nor an exception response), since its last restart, clear counters operation, or power-up.

**Fortsetzung Beschreibung der Software "43 /14 (0x2B / 0x0E) Read Device Identification"**

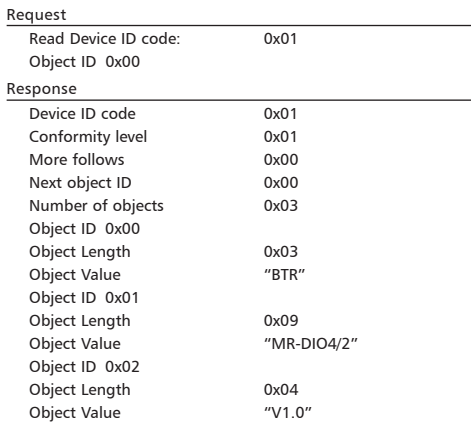